## ワンタイムパスワードの利用中止方法

ワンタイムパスワード認証を中止する場合は、以下の手順で「ワンタイムパスワード の利用中止」を実施してください。

1. ログイン画面で「利用中止」をクリックしてください。

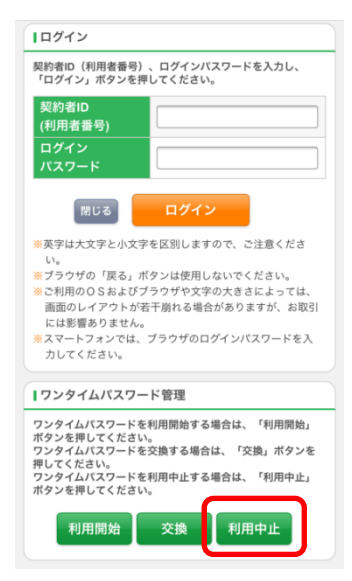

2.ワンタイムパスワード利用中止画面が表示されるため、「契約者ID」および「ロ グインパスワード」を入力後、「次へ」をクリックしてください。

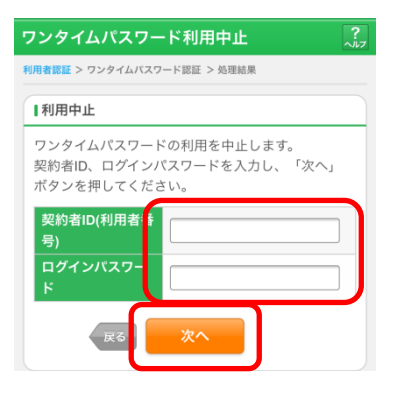

3.ソフトウェアトークンのアプリケーションを起動して、表示されている「ワンタイ ムパスワード」を入力します。 お客様カードに記載されている「確認用パスワード」を入力後、「停止」をクリック してください。

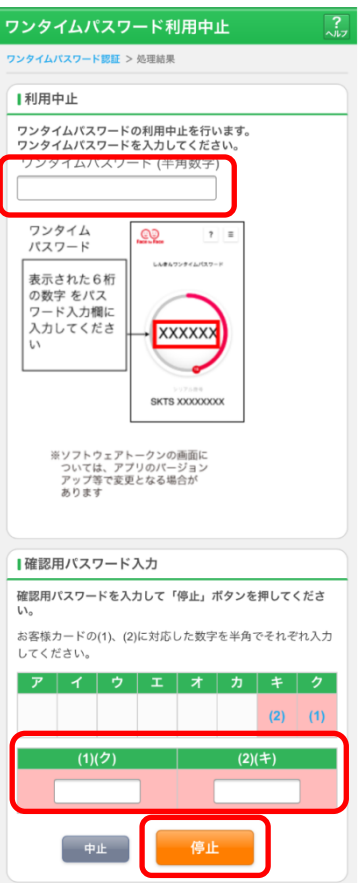

- 4.「ワンタイムパスワードの利用を中止しました。」のメッセージが表示されたら処 理完了です。
- 5.パソコンの場合もログイン画面から「利用中止」を選択して同様に停止の処 理を行ってください。

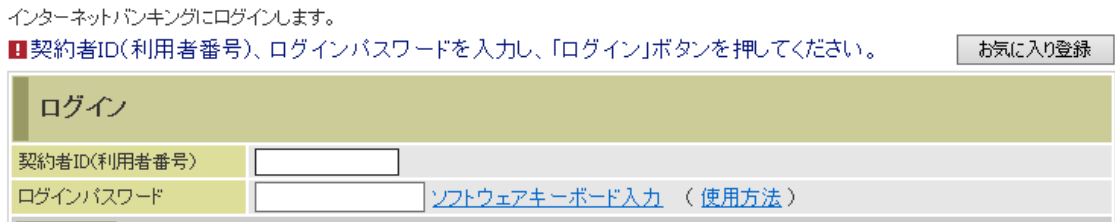

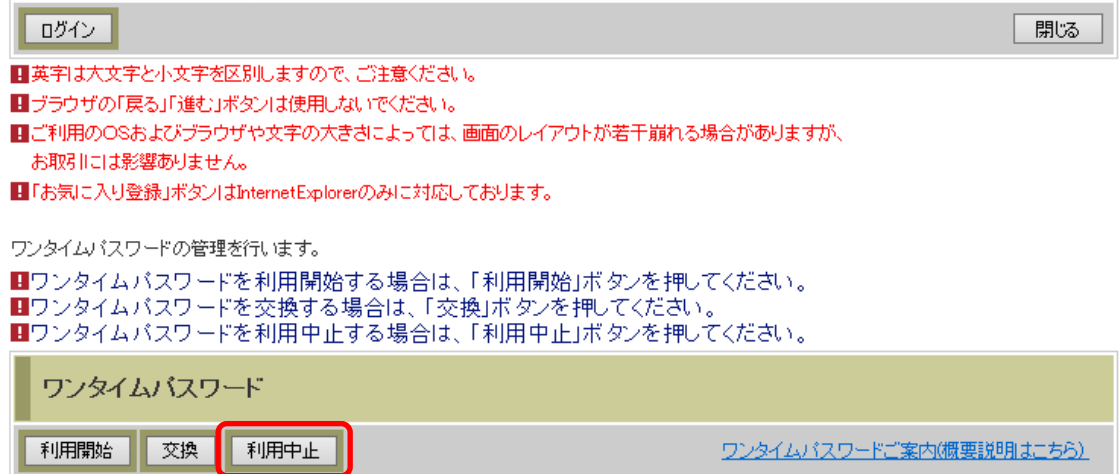